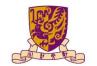

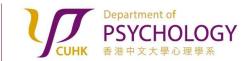

Applying for Research Ethics Review for Experiments with Participants BOTH From AND Outside the Subject Pool

- Submit "Subject Pool Allocation Request" at the beginning of a semester by completing this form.
  Please note that the window for applying for Subject Pool Allocation is the FIRST TWO WEEKS of a semester. Result of Subject Pool Allocation will be announced at the beginning of Week 3.
- 2. Obtain the "Survey and Behavioral Research Ethics Training Certificate" by following the instructions stated in the Research Ethics Training website (<a href="https://www.research-ethics.cuhk.edu.hk/orktsResearch/">https://www.research-ethics.cuhk.edu.hk/orktsResearch/</a>) of the University.
- 3. Submit a <u>request</u> to create a Researcher account in the Sona Systems and/or to add a new study to your existing account. You will receive an email with an expID (e.g. dre20001) assigned to your experiment. If you do not hear from us after 3 working days, please contact the Administrators via email dept-research-ethics@psy.cuhk.edu.hk for assistance.
- 4. For Researchers with allocated Subject Pool Hours, from the beginning of Week 3 to the end Of Week 10, you can submit a request <a href="here">here</a> to obtain another expID (e.g.: 23241001) for your experiment.
- 5. i) Prepare relevant documents for applying for Research Ethics Review:
  - a) Student Research Ethics Application Form;
  - b) Consent Form for Participants recruited from the Subject Pool;
  - c) Consent Form for Participants recruited from OUTSIDE the Subject Pool;
  - d) Debriefing Form;
  - e) Survey and Behavioral Research Ethics Training Certificate

Templates and samples of Student Research Ethics Application Form, Consent Form, and Debriefing Form can be found under the "Documents required for applying for Research Ethics Review" Section of the "Research Ethics Review for Experiments that DO NOT Recruit Participants from the Subject Pool" page of the Department Website.

- ii) Merge all of the above documents into **ONE file**.
- iii) Name the file using the following convention:

[explDs-ethicsForm.docx or explDs-ethicsForm.pdf]\* (e.g.: dre20001+23241001-ethicsForm.docx or dre20001+23241001-ethicsForm.pdf).

\*REMARKS: "expID" is a Study I.D. assigned to an experiment. Two different types of expIDs (e.g.: dre20001 & 23241001) will be needed, if an experiment is intended to have Participants BOTH FROM AND OUTSIDE the Subject Pool.

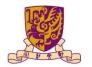

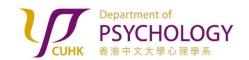

Applying for Research Ethics Review for Experiments with Participants BOTH From AND Outside the Subject Pool

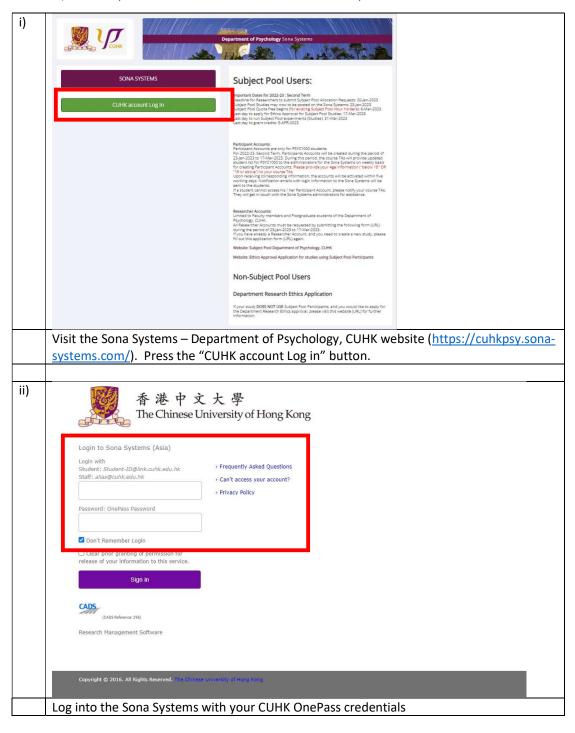

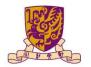

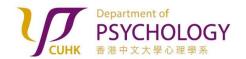

Applying for Research Ethics Review for Experiments with Participants BOTH From AND Outside the Subject Pool

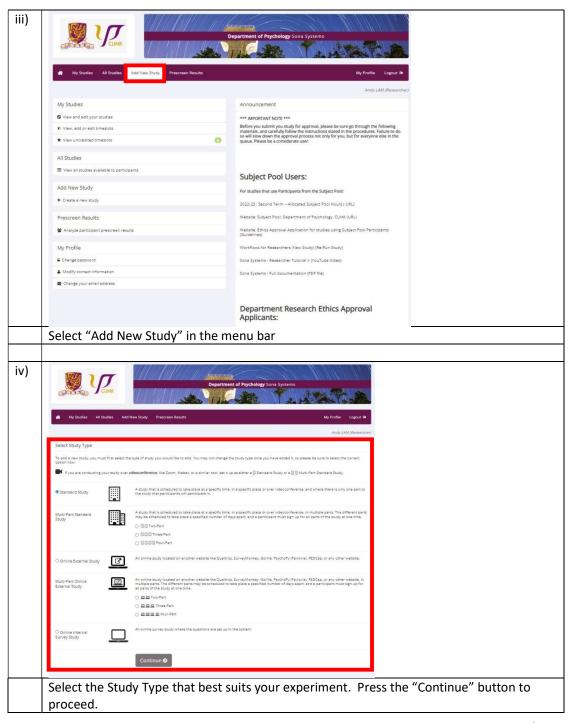

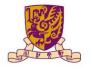

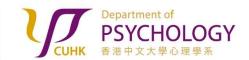

Applying for Research Ethics Review for Experiments with Participants BOTH From AND Outside the Subject Pool

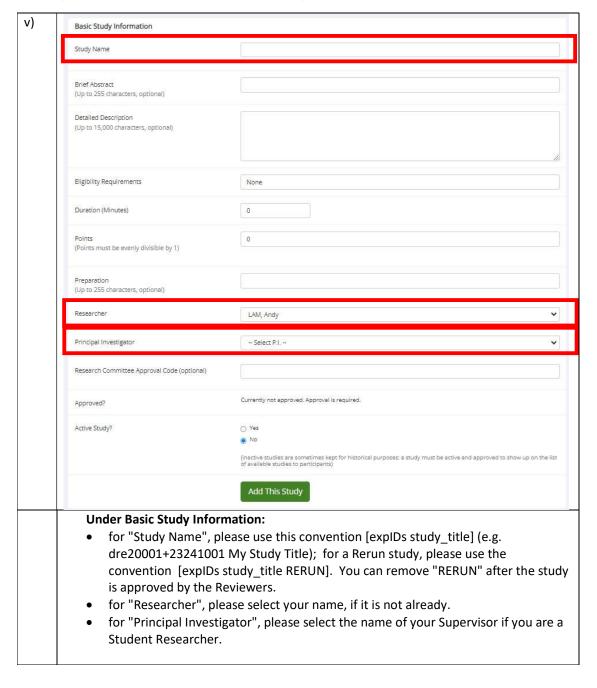

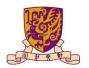

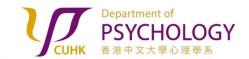

Applying for Research Ethics Review for Experiments with Participants BOTH From AND Outside the Subject Pool

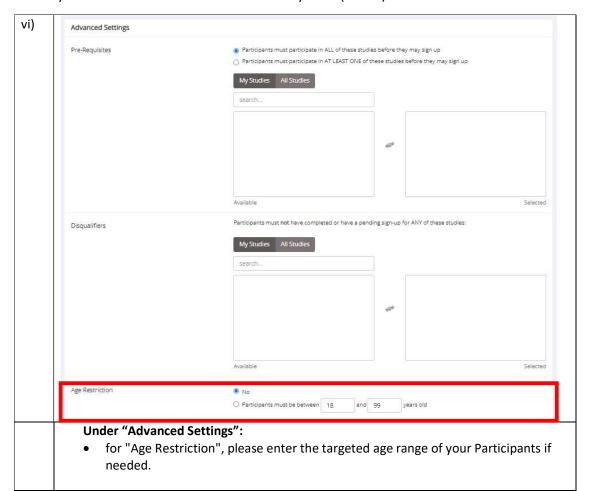

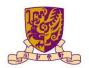

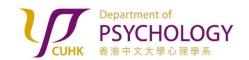

# Applying for Research Ethics Review for Experiments with Participants BOTH From AND Outside the Subject Pool

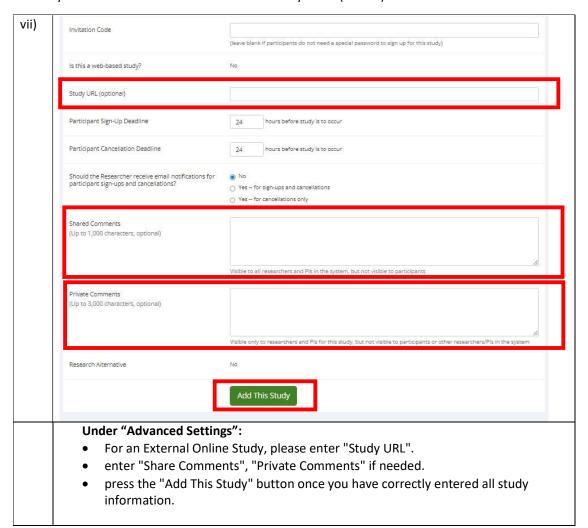

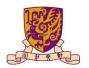

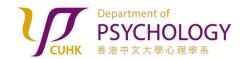

Applying for Research Ethics Review for Experiments with Participants BOTH From AND Outside the Subject Pool

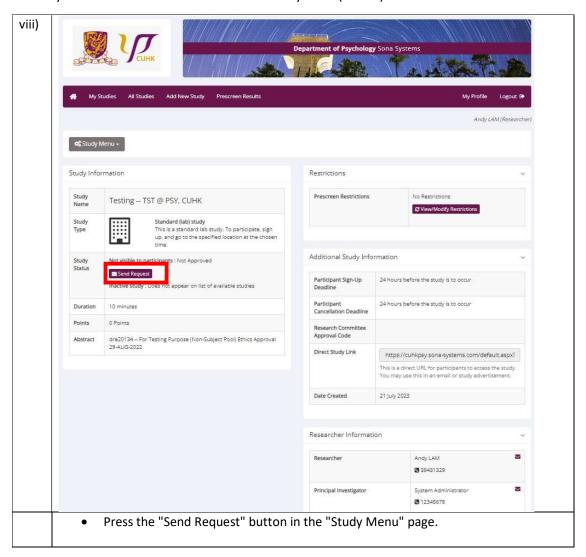

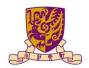

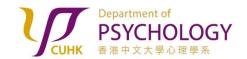

Applying for Research Ethics Review for Experiments with Participants BOTH From AND Outside the Subject Pool

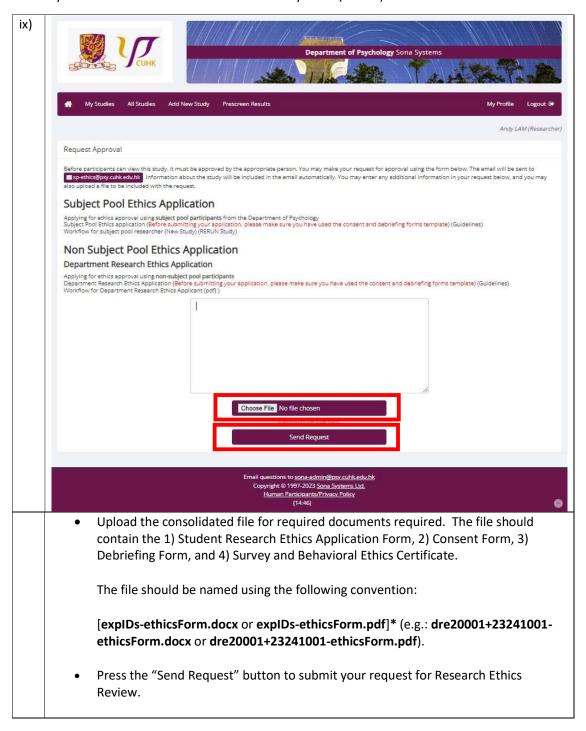

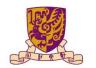

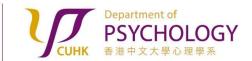

Applying for Research Ethics Review for Experiments with Participants BOTH From AND Outside the Subject Pool

- **6.** If your study is NOT APPROVED, the Reviewers will contact you via email for providing further clarification / information. Please carefully follow his / her instructions on revising the information accordingly, and re-submit for approval again in the Sona Systems. Failure to do so will result in longer processing time for your application.
- 7. After your study is approved by the Reviewers, you will receive an email notification generated by the Sona Systems. You can make your study "Active" under the "Basic Study Information" section of your study. Participants can sequentially sign up for your experiment.
- **8.** If you do not hear from us after 10 working days upon sending in an Approval Request on the Sona Systems, please contact the Administrators via email <a href="mailto:dept-research-ethics@psy.cuhk.edu.hk">dept-research-ethics@psy.cuhk.edu.hk</a> for assistance.